# USB 3.0 PCIe-Karte R4-E001

## **Best.Nr. 703 511**

Auf unserer Website www.pollin.de steht für Sie immer die aktuellste Version der Anleitung zum Download zur Verfügung.

## RED 4 PUWER

## Betriebsanleitung

## **Sicherheitshinweise**

• Diese Bedienungsanleitung ist Bestandteil des Produktes. Sie enthält wichtige Hinweise zur Inbetriebnahme und Bedienung! Achten Sie hierauf, auch wenn Sie das Produkt an Dritte weitergeben! Bewahren Sie deshalb diese Bedienungsanleitung zum Nachlesen auf!

lives in

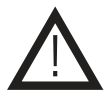

Abbildung ähnlich

- Benutzen Sie die Schnittstellenkarte nicht weiter, wenn diese beschädigt ist.
- In Schulen, Ausbildungseinrichtungen, Hobby- und Selbsthilfewerkstätten ist das Betreiben durch geschultes Personal verantwortlich zu überwachen.
- In gewerblichen Einrichtungen sind die Unfallverhütungsvorschriften des Verbandes der gewerblichen Berufsgenossenschaften für elektrische Anlagen und Betriebsmittel zu beachten.
- Das Produkt darf nicht fallen gelassen oder starkem mechanischen Druck ausgesetzt werden, da es durch die Auswirkungen beschädigt werden kann.
- Das Gerät muss vor Feuchtigkeit, Spritzwasser und Hitzeeinwirkung geschützt werden.
- Betreiben Sie das Gerät nicht in einer Umgebung, in welcher brennbare Gase, Dämpfe oder Staub sind.
- Dieses Gerät ist nicht dafür bestimmt, durch Personen (einschließlich Kinder) mit eingeschränkten physischen, sensorischen oder geistigen Fähigkeiten oder mangels Erfahrung und/oder mangels Wissen benutzt zu werden, es sei denn, sie werden durch eine für ihre Sicherheit zuständige Person beaufsichtigt oder erhielten von ihr Anweisungen, wie das Gerät zu benutzen ist.
- Entfernen Sie keine Aufkleber vom Produkt. Diese können wichtige sicherheitsrelevante Hinweise enthalten.
- Das Produkt ist kein Spielzeug! Halten Sie das Gerät von Kindern fern.

## Bestimmungsgemäße Verwendung

PCI Express Schnittstellen-Controllerkarte zur Erweiterung des PCs um zwei SuperSpeed USB 3.0-Anschlüsse.

Eine andere Verwendung als angegeben ist nicht zulässig! Änderungen können zur Beschädigung dieses Produktes führen, darüber hinaus ist dies mit Gefahren, wie z.B. Kurzschluss, Brand, elektrischem Schlag etc. verbunden. Für alle Personen- und Sachschäden, die aus nicht bestimmungsgemäßer Verwendung entstehen, ist nicht der Hersteller, sondern der Betreiber verantwortlich.

Bitte beachten Sie, dass Bedien- und/oder Anschlussfehler außerhalb unseres Einflussbereiches liegen. Verständlicherweise können wir für Schäden, die daraus entstehen, keinerlei Haftung übernehmen.

## Bedienelemente

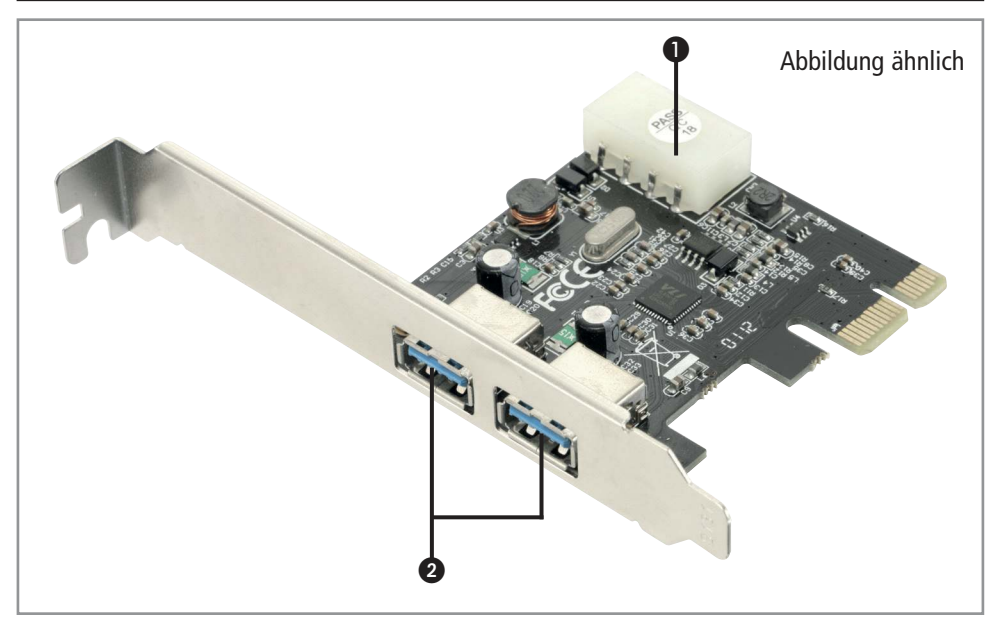

❶ 4-poliger Laufwerkstecker

❷ 2x USB 3.0 A

#### Bedienung

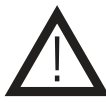

Sie müssen sich elektrostatisch entladen, bevor Sie damit beginnen die Steckkarte einzubauen!

- Trennen Sie Ihren PC von der Spannungsversorgung.
- Öffnen Sie das PC-Gehäuse.
- Öffnen Sie die Slotabdeckung gegenüber eines freien PCIe x1 Steckplatzes.
- Stecken Sie die Schnittstellenkarte in den freien PCIe x1 Steckplatz.
- Verbinden Sie den 4-poligen Laufwerkstecker ➋ mit einem geeigneten Anschlusskabel aus dem PC-Netzteil.
- Schrauben Sie die Schnittstellenkarte mit einer geeigneten Schraube am Gehäuse fest.

**Hinweis:** Die Schnittstellenkarte funktioniert auch, wenn der 4-polige Laufwerkstecker ➋ nicht verbunden ist. Auf diese Weise können aber nur Geräte mit eigener Spannungsversorgung oder mit sehr geringem Eigenverbrauch betrieben werden.

• Schließen Sie das PC-Gehäuse wieder.

Problembehandlung

- Verbinden Sie den PC wieder mit dem Stomnetz.
- Starten Sie den PC. Sobald dieser vollständig hochgefahren ist, können Sie mit der Treiberinstallation beginnen.
- Legen Sie hierfür die Treiber-CD in Ihr CD/DVD-Laufwerk.
- Folgen Sie den Anweisungen des Installationsassistenten.
- Sobald die Installation erfolgreich abgeschlossen wurde, ist die Schnittstellenkarte einsatzbereit.

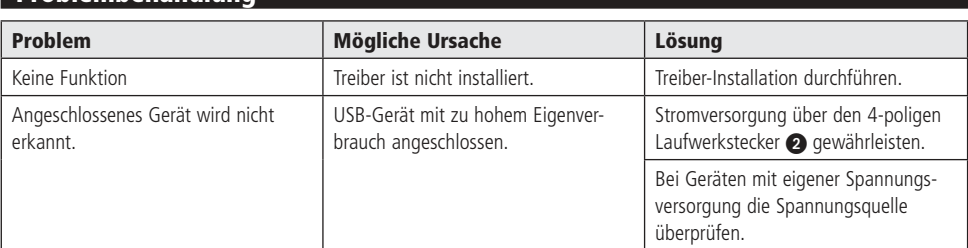

## Technische Beratung

Brauchen Sie Hilfe bei der Montage oder Installation? Kein Problem, unter der nachfolgenden Rufnummer erreichen Sie speziell geschulte Mitarbeiter, die Sie gerne bei allen technischen Fragen beraten.

## **+49 (0) 8403 920 - 930**

Montag bis Freitag von 8:00 bis 17:00 Uhr

#### Pflege und Wartung

- Zur Reinigung verwenden Sie ein trockenes, weiches und sauberes Tuch.
- Benutzen Sie auf keinen Fall aggressive Reinigungsmittel, Reinigungsalkohol oder andere chemische Mittel. Dadurch könnte das Gehäuse angegriffen oder die Funktion beeinträchtigt werden.

## Technische Daten

- Steckplatz: PCIe x1
- Chipsatz: NEC702202
- 
- USB-Anschlüsse: 2x USB 3.0 A, extern
- Anschluss Sromversorgung: 4-poliger Laufwerkstecker
- Übertragungsrate: max. 5 Gbps
- Kompatibel zu USB2.0 und USB 1.1
- Ab Windows XP

## **Lieferumfang**

- Karte
- Treiber-CD
- Anleitung

## Symbolerklärung

Das Symbol mit dem Ausrufezeichen im Dreieck weist auf wichtige Hinweise in dieser Bedienungsanleitung hin, die unbedingt zu beachten sind. Des Weiteren wenn Gefahr für Ihre Gesundheit besteht, z.B. durch elektrischen Schlag. Das Gerät darf nur in trockenen und geschützten Räumen verwendet werden.

#### **Entsorgung**

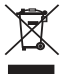

<u>በ</u>

Elektro- und Elektronikgeräte, die unter das Gesetz "ElektroG" fallen, sind mit nebenstehender Kennzeichnung versehen und dürfen nicht mehr über Restmüll entsorgt, sondern können kostenlos bei den kommunalen Sammelstellen z.B. Wertstoffhöfen abgegeben werden.

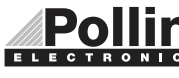

Diese Bedienungsanleitung ist eine Publikation von Pollin Electronic GmbH, Max-Pollin-Straße 1, 85104 Pförring. Alle Rechte einschließlich Übersetzung vorbehalten. Nachdruck, auch auszugsweise, verboten. Diese Bedienungsanleitung ELECTRONIC entspricht dem technischen Stand bei Drucklegung. Änderung in Technik und Ausstattung vorbehalten.

## ©Copyright 2018 by Pollin Electronic GmbH